# **Editing a Role**

You can edit the settings of existing roles in the corresponding data sheet, for example to change the role's name or to assign more users. Display the list of roles by choosing the [Roles](https://doc.scheer-pas.com/display/ADMIN/Managing+Roles) menu in the sidebar. The roles list shows all roles and its content is loading dynamically if you scroll down. Filter the list by using the [filter bar](https://doc.scheer-pas.com/display/ADMIN/Working+With+the+User+Management).

When a role is created during modeling, only the role's name is determined. All other settings have to be inserted in the role's data sheet in the user management.

## <span id="page-0-0"></span>Editing Role Data

O

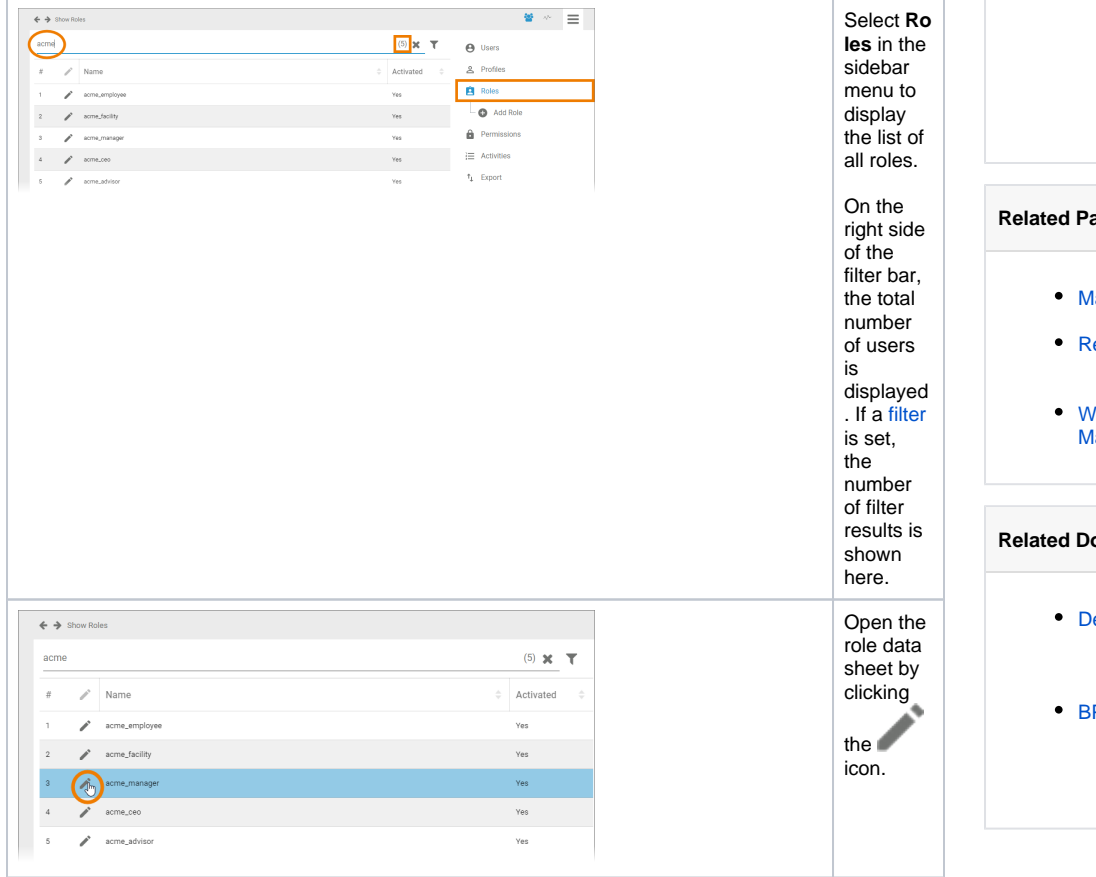

**On this Page:** [Editing Role Data](#page-0-0) [Changing the](#page-2-0)  [Role's Name](#page-2-0) <sup>o</sup> Deactivating a [Role](#page-2-1) <sup>o</sup> [Managing Users](#page-4-0) **Deleting** [Users](#page-5-0) [Adding](#page-5-1)  **[Users](#page-5-1) Editing**  $\blacksquare$ [Users](#page-6-0) <sup>o</sup> Managing **Translations** [\(BPaaS\)](#page-7-0) **Related Pages: [Managing Roles](https://doc.scheer-pas.com/display/ADMIN/Managing+Roles)** o [Adding a Role](https://doc.scheer-pas.com/display/ADMIN/Adding+a+Role) [Reusing User Data](https://doc.scheer-pas.com/display/ADMIN/Reusing+User+Data) <sup>o</sup> Reusing Central [Roles](https://doc.scheer-pas.com/display/ADMIN/Reusing+Central+Roles) [Working With the User](https://doc.scheer-pas.com/display/ADMIN/Working+With+the+User+Management)  **[Management](https://doc.scheer-pas.com/display/ADMIN/Working+With+the+User+Management) Related Documentation:** [Designer Guide](https://doc.scheer-pas.com/display/DESIGNER) [Role-based](https://doc.scheer-pas.com/display/DESIGNER/Role-based+Authorization+Concept)  [Authorization](https://doc.scheer-pas.com/display/DESIGNER/Role-based+Authorization+Concept)  **[Concept](https://doc.scheer-pas.com/display/DESIGNER/Role-based+Authorization+Concept)** • [BPaaS](https://doc.scheer-pas.com/display/BPAASEN) [Role-based](https://doc.scheer-pas.com/display/BPAASEN/Role-based+Authorization+Concept)  [Authorization](https://doc.scheer-pas.com/display/BPAASEN/Role-based+Authorization+Concept)  **[Concept](https://doc.scheer-pas.com/display/BPAASEN/Role-based+Authorization+Concept)** 

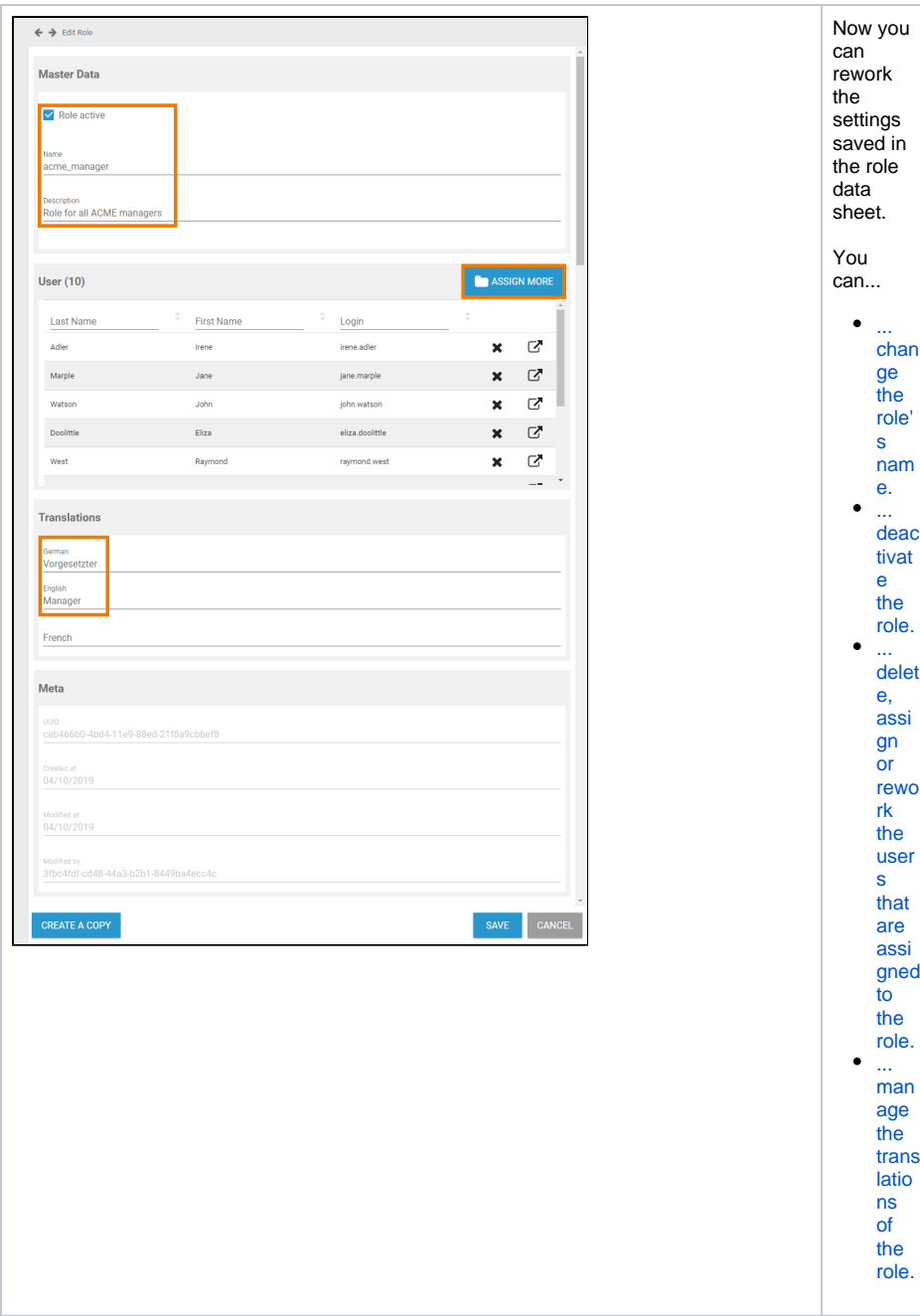

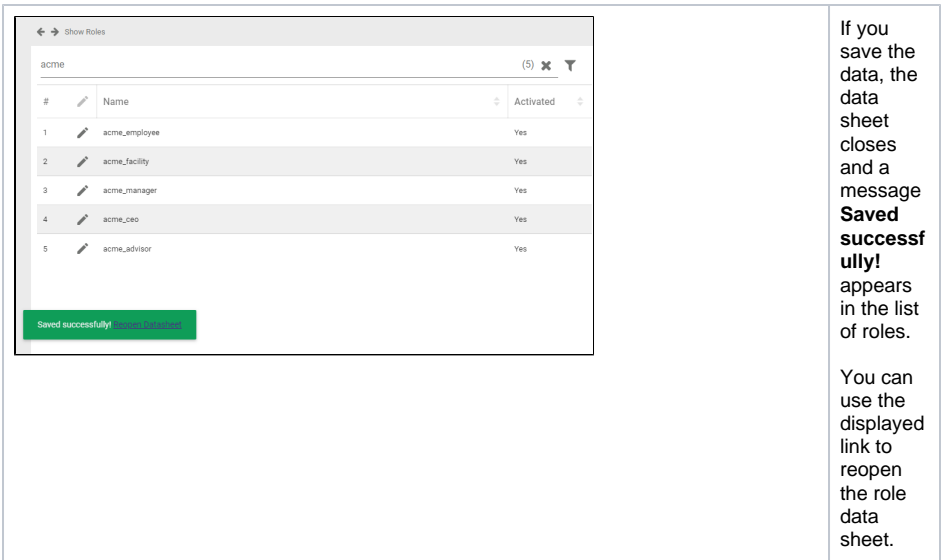

#### Changing the Role's Name

<span id="page-2-0"></span>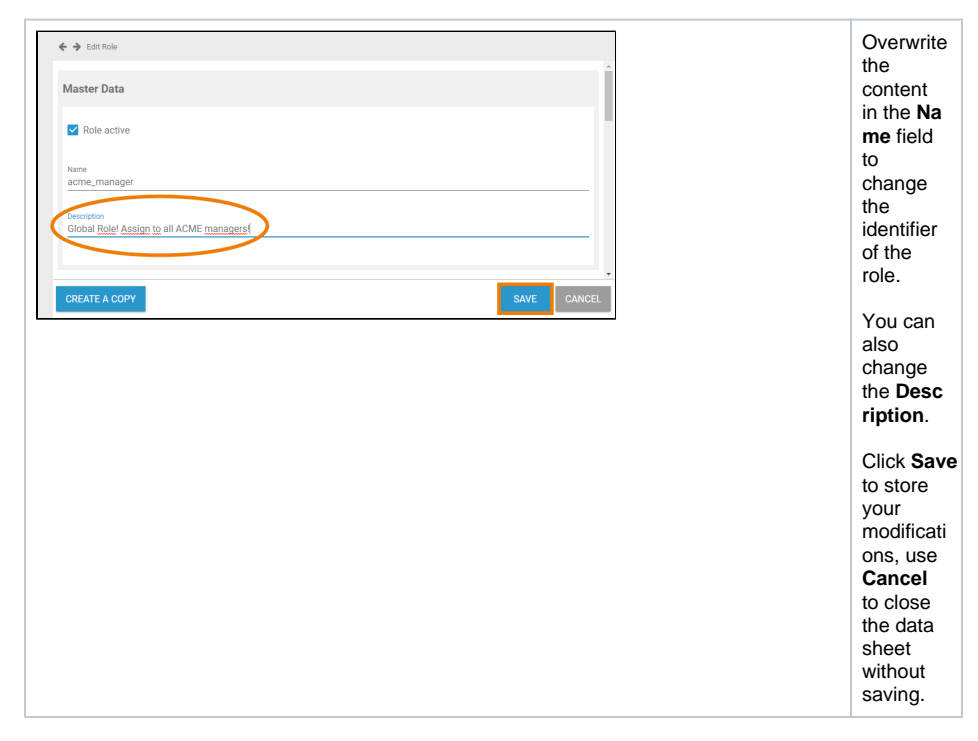

#### <span id="page-2-1"></span>Deactivating a Role

You can disable a role. Inactive roles will still be displayed in the list of roles and you can still assign them to users in the user management.

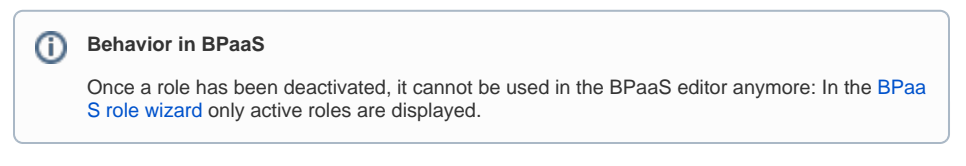

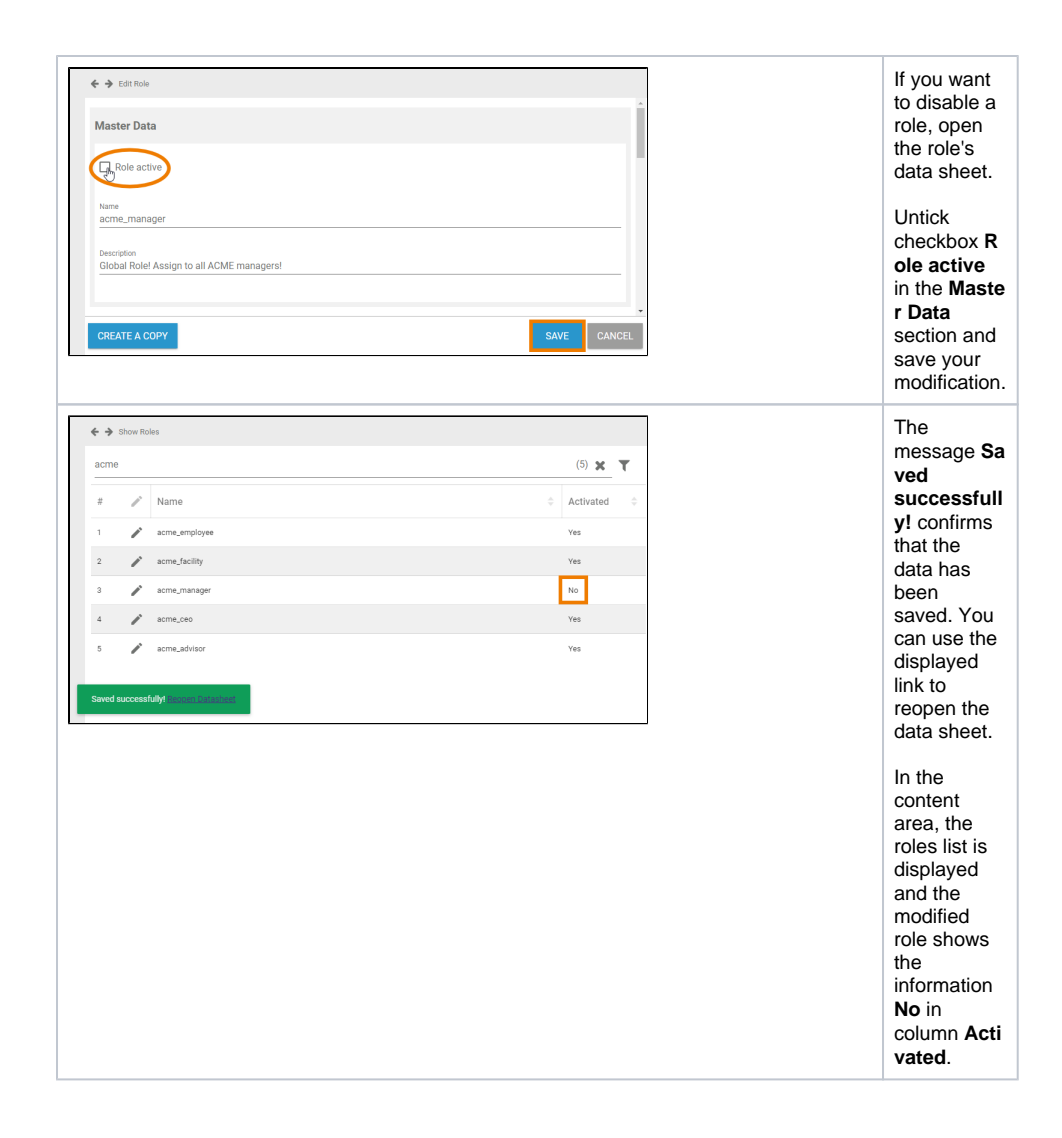

<span id="page-4-0"></span>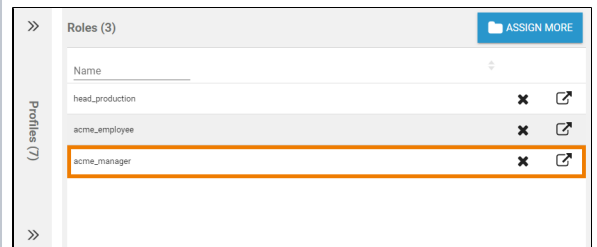

Even if inactive, you can still assign the role to a user and the role will be listed in the **Roles** section of a [user data](https://doc.scheer-pas.com/display/WPORTAL/.Managing+Users+v21.1)  [sheet.](https://doc.scheer-pas.com/display/WPORTAL/.Managing+Users+v21.1)  $\odot$ **B e h a v i o r i n B P a aS** I n a ct iv e r ol e s w ill n o t b e di s pl a y e d in t h e B P a a S e di t o r a n y m o r e.

### Managing Users

The second section of a role data sheet shows the [users](https://doc.scheer-pas.com/display/ADMIN/Managing+Users) that are currently assigned to the role. Go to this section to delete, assign or rework users.

When a user is added or removed a role, they must log into the system again for the changes to affect their account. This also applies to the **Scheer PAS** Mobile App.

#### **Deleting Users**

<span id="page-5-0"></span>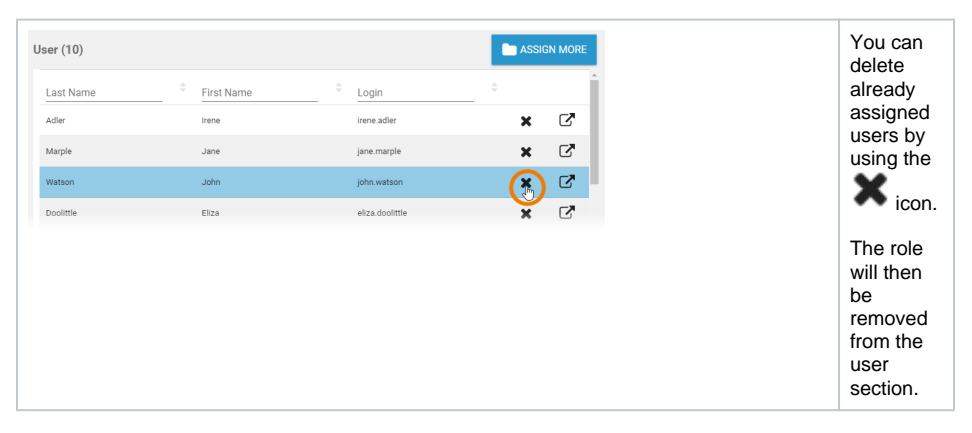

#### <span id="page-5-1"></span>**Adding Users**

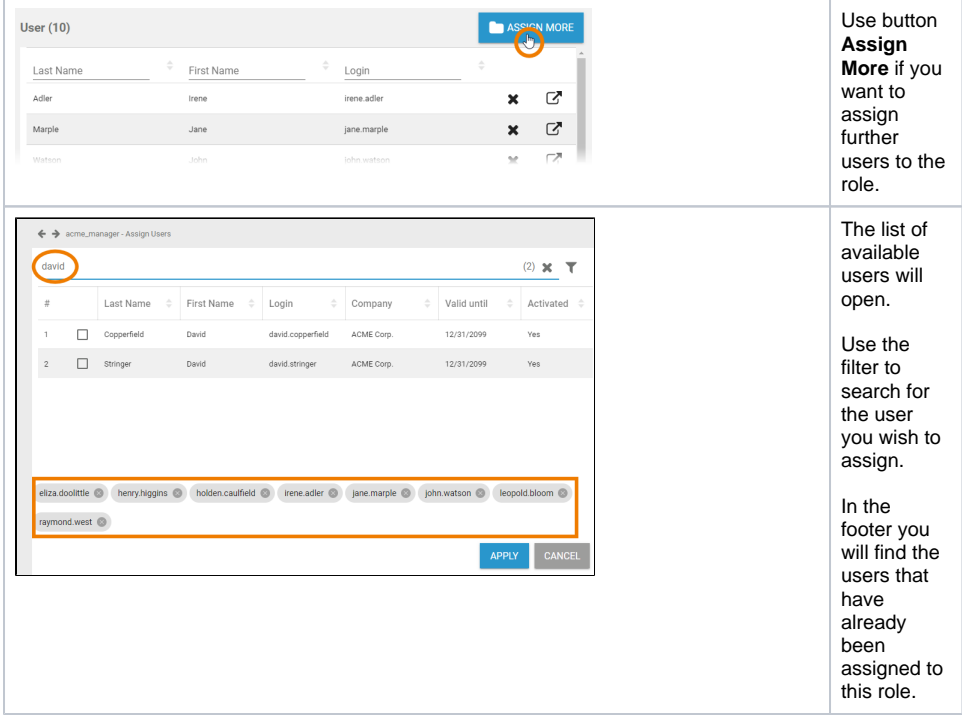

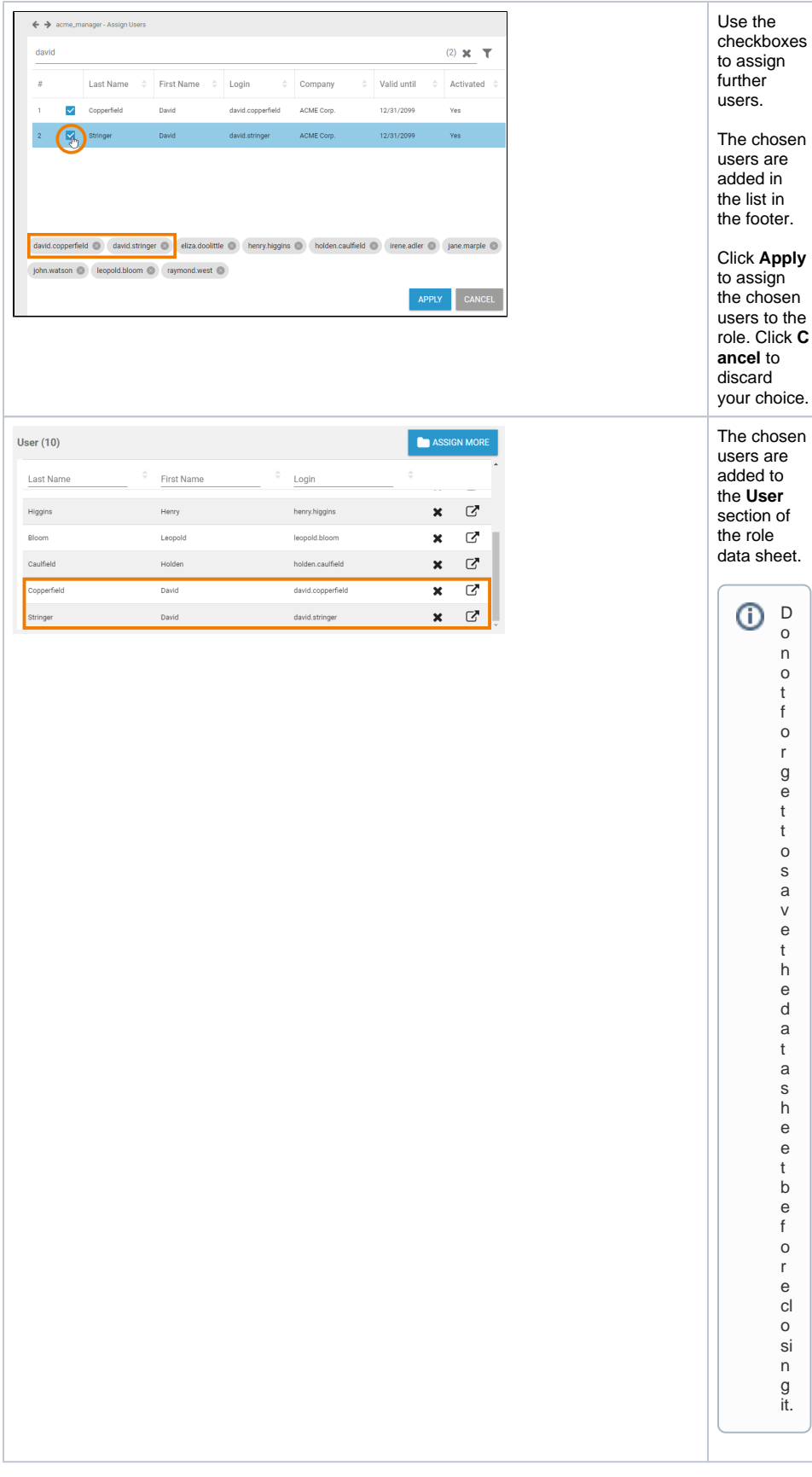

<span id="page-6-0"></span>**Editing Users**

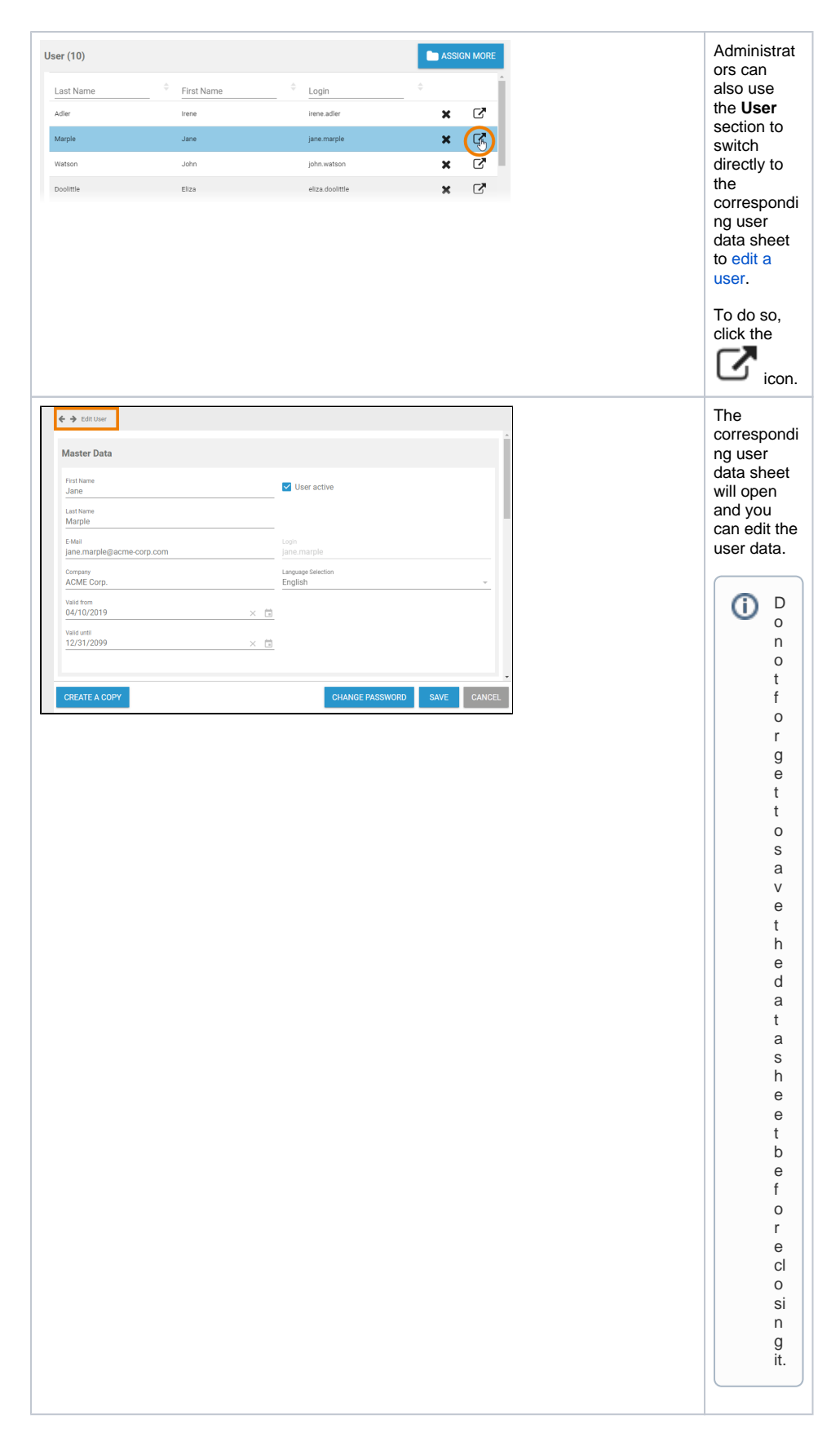

<span id="page-7-0"></span>Managing Translations (BPaaS)

The role name inserted in section **Master Data** is a technical name for the role. In section **Translations** you can insert display names for the role in **German**, **English** and **French**. This applies only to usage with BPaaS.

<span id="page-8-0"></span>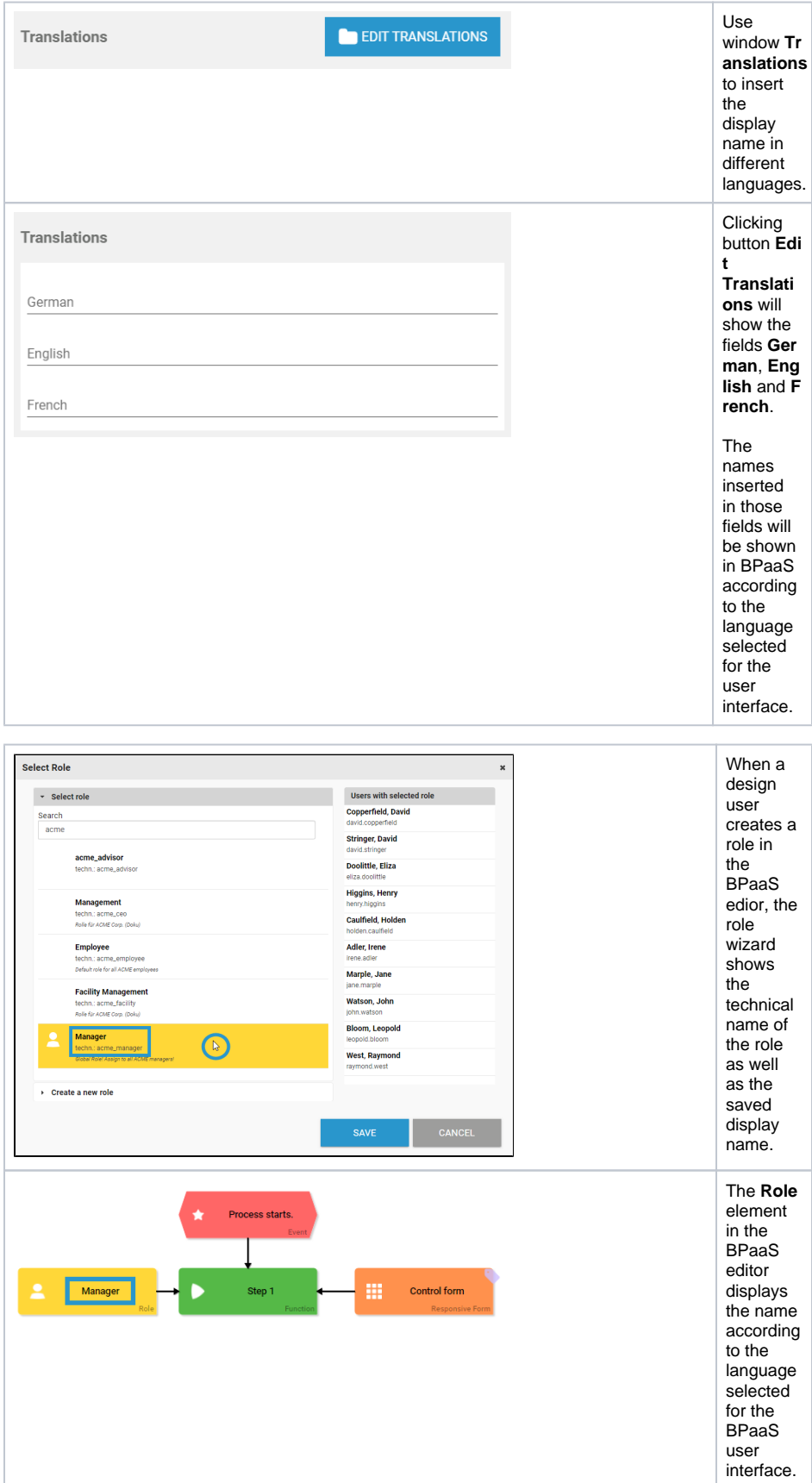